## Cardiology – Angiogram/ PCI/EP Observations

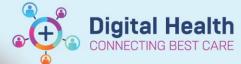

Digital Health
Quick Reference Guide

## This Quick Reference Guide will explain how to:

Document Angiogram/ PCI/ EP Observations in the Observation Chart, and document any relevant additional comments.

## Cardiology - Angiogram/PCI/EP Observations

- 1. In the Table of Contents, select Interactive View and Fluid Balance, then select Adult Lines and Devices and then click on Vascular Sheath.
- 2. If Vascular Sheath not visible go to Customize View

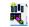

3. Collapse All and select Vascular Sheath.

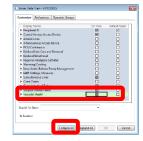

4. Identify the Vascular Sheath site by adding a dynamic group.

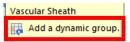

- 5. Enter the following Vascular Sheath information:
  - Activity
  - o Site condition
  - o Site Care
  - o Closure Device in Place (if required)
  - Dressing
  - o Activated Clotting time (if required)
  - o Removal (if required)
  - o Direct pressure Method/Device (if required)
  - o Direct Pressure Duration (if required)
  - $\circ \ \hbox{Complications (if applicable)}$

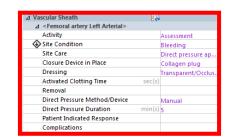

- 6. Document the Neurovascular Observations.
  - Go to the Table of Contents, select Interactive View and Fluid Balance.
  - Select Adult Systems Assessment and then Neurovascular Observations.
  - Enter the following Neurovascular Observations:
    - Select appropriate Limb Obs
    - o Skin Colour
    - o Limb Warmth
    - Movement
    - Sensation
    - Swelling
    - o Pulse Type
    - o Pulses
    - o Capillary Refill
    - Capillary Refill Comment/Comments (as required)

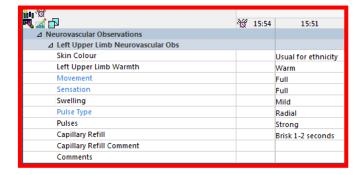

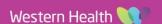

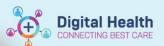

- 7. Document the Pain Assessment.
  - o Go to the Table of Contents, select Interactive View and Fluid Balance.
  - o Select Adult Systems Assessment and then Pain Assessment.
  - Enter the following Pain Assessment fields:
    - o Conscious State
    - o Sedation Score
    - o Pain Present
    - o If Pain Present, complete the conditional logic and use the Numeric Pain Assessment.

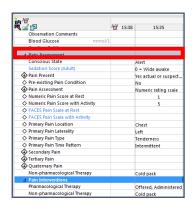

8. If additional information is required for any of the above fields, enter comments into the Nursing Shift Notes.